# **Manual do usuário - Spectra 1728**

Fabricante: Paradox. Modelo: Spectra 1728

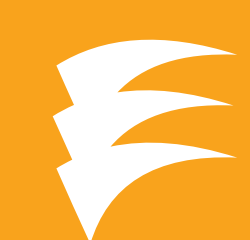

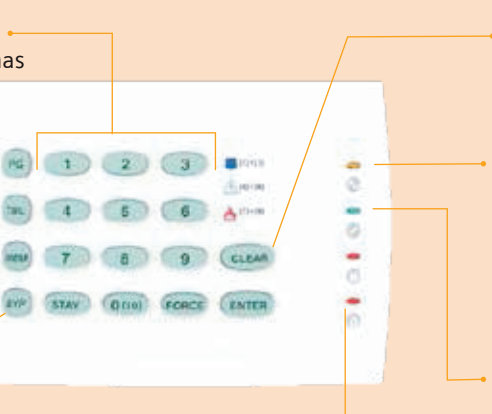

#### Led VERMELHO ~

# Visualizando Zonas

A central Spectra possui 2 tipos diferentes de teclado, um LED e o outro LCD. Quando uma zona estiver aberta, o teclado LED irá acender o LED equivalente ao número da zona, já no teclado LCD irá aparecer à mensagem indicando qual zona está aberta.

Armar a central: Feche todas as zonas (portas e janelas com sensores). Digite a senha de usuário.

#### Armar e Desarmar a central

Armar no modo STAY: Somente as zonas externas irão ativar Pressione a tecla **STAY** + Senha de usuário.

Desarmar a central: Digite a senha de usuário.

### Inibindo Zonas

Para inibir o funcionamento de uma determinada zona:

- 1. Pressione o botão **BYP**;
- 2. Digite a senha de usuário;
- 3. Aperte o botão correspondente a que você deseja inibir;
- 4. Pressione o botão **ENTER** para confirmar;
- 5- O botão **BYP** ficará acesso.

### Programando usuários

A central Spectra possui os seguintes tipos de senhas:

Pânico audível: Pressione e segure as teclas 1 e 3. Pânico silencioso: Pressione e segure as teclas 4 e 6. Tecla de fogo: Pressione e segure as teclas 7 e 9. Coação: A senha de coação é a senha do usuário 048.

- **1 Senha mestre –** Permite armar / desarmar o sistema em todas as partições e criar / excluir usuários.
- **2 Senhas mestres da partição –** Realiza as mesmas funções do usuário mestre porém restrito a sua partição.
- **• 44 Senhas de usuário –** Permitem apenas armar e desarmar o sistema.
- **1 Senha de Coação –** Quando digitada, envia um sinal de coação para a Central de Monitoramento Siemens.

#### Cadastrando novo usuário:

- 1. Pressione a tecla **ENTER**;
- 2. Digite a senha mestre:
- 3. Entre com os 3 dígitos da seção (tabela ao lado);
- 4. Digite a nova senha;
- 5. Pressione **CLEAR** para sair.

#### Desabilitando usuários:

- 1. Pressione a tecla **ENTER**;
- 2. Digite a senha mestre;

3. Entre com os 3 dígitos do usuário a ser excluído (tabela abaixo); 4. Pressione a tecla **FORCE** para cada dígito da senha do usuário a ser excluído (Exemplo: senha = 1234 / Digite a tecla **FORCE** 4 vezes); 5. Pressione **CLEAR** para sair.

#### Tabela de Usuários:

# Teclas de pânico do teclado

# Acertar o relógio interno

**Para programar o relógio interno do sistema:**

- 1. Pressione a tecla **ENTER**;
- 2. Digite a senha mestre;
- 3. Digite a seção [**100**];
- 4. Digite a hora atual (00:00 à 00:59);
- 5. Pressione a tecla **CLEAR** para finalizar.

# Auto-Arme

A central Spectra possui o recurso de auto-arme em um horário prédeterminado.

#### 1. Pressione **ENTER**;

- 2. Digite a senha mestre;
- 3. Digite [**101**] para partição 1 e [**102**] para a partição 2;
- 4. Digite o horário de auto-arme (00:00 até 23:59).

# Anunciador de presença (Chime)

Quando o chime estiver ativado para uma determinada zona, toda vez que o painel de alarme estiver desarmado e a zona for violada, o teclado irá emitir um "beep" indicando que a zona foi aberta.

#### Para ativar a função chime:

1. Pressione e segure durante 3 segundos a tecla [9]. A tecla correspondente a zona. Exemplo: Se deseja ativar a função para a zona 1, aperte e segure o botão 1 por três segundos.

Para desativar a função chime, repita a operação.

# Silenciar teclado (Mute)

Quando é ativada essa função, o teclado irá emitir bips apenas quando manuseado. Para ativá-la ou desativá-la: 1. Pressione e segure a tecla CLEAR por 5 segundos.

# Luz de fundo do teclado (backlight)

Para escolher entre os 4 níveis de intensidade da luz de fundo do teclado:

- 1. Pressione e segure a tecla MEM por 3 segundos; 2. A tecla MEM ficará acessa;
- 3. Pressione rapidamente a tecla MEM para escolher a intensidade da luz. Cada vez que você apertá-la a intensidade será diferente; 4. Pressione a tecla CLEAR ou a tecla ENTER para finalizar.

# Visualizando Problemas

Quando ocorrer alguma condição de erro, o teclado irá emitir um "beep" a cada cinco segundos. Pressione a tecla [**TBL**] para visualizar o status do sistema.

No teclado LCD, a mensagem de erro irá aparecer no display, use as teclas ▲ e ▼ para visualizar as mensagens, no teclado LED, acenderá o LED conforme tabela ao lado.

# Status do Sistema

#### • Led LARANJA

Acesso – Rede elétrica funcionando Apagado – Problemas na rede elétrica • Led VERDE

Acesso – Sistema Pronto para armar Apagado – Zonas abertas ou alarme armado Piscando – Tempo de saída em andamento • Led VERMELHO Acesso – Alarme armado.

Apagado – Alarme desarmado

Piscando – Alarme armado em modo stay Piscando rápido – Sistema em alarme

# Instruções de Uso

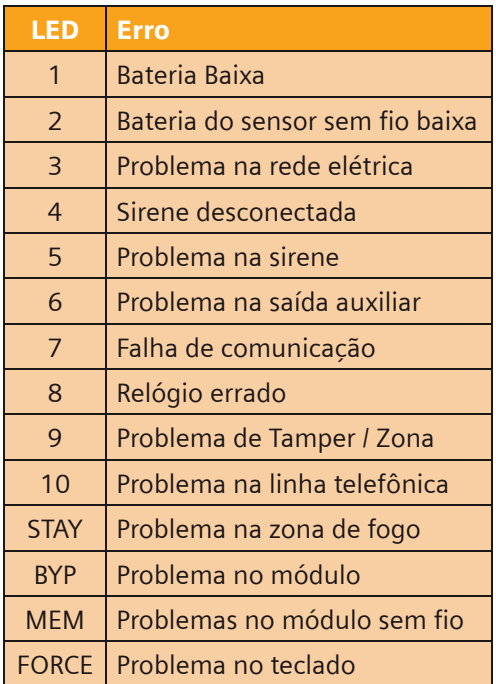

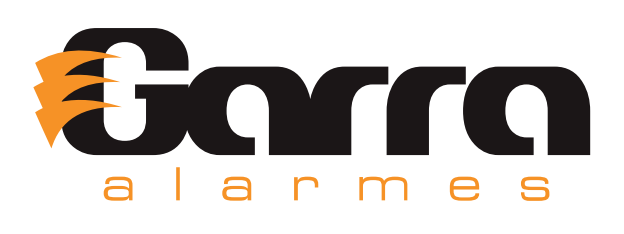

# BYP (Bypass)

Utilizada para inibir o funcionamento de uma determinada zona

#### Teclado numérico 0 a 9 Utilizado para digitar senhas e ver o "Status da zona" MEM (Memory) Utilizada para visualizar alarmes na memória Tecla TBL (TROUBLE) Utilizada para visualizar problemas

**Aceso –** Alarme armado **Apagado –** Alarme desarmado **Piscando –** Alarme armado em modo stay **Piscando rápido –** Sistema em alarme

#### **CLEAR**

#### Led LARANJA

**Aceso –** Rede elétrica funcionando **Apagado –** Problemas na rede elétrica

#### Led VERDE

**Aceso –** Sistema Pronto para armar **Apagado –** Zonas abertas ou alarme armado **Piscando –** Tempo de saída em andamento

Utilizada para apagar uma digitação incorreta ou sair de um menu

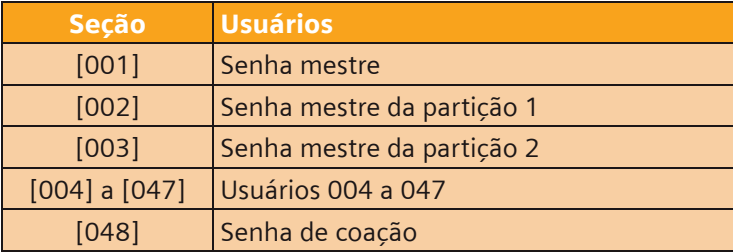